## FANATEC®

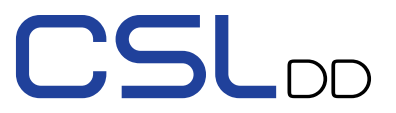

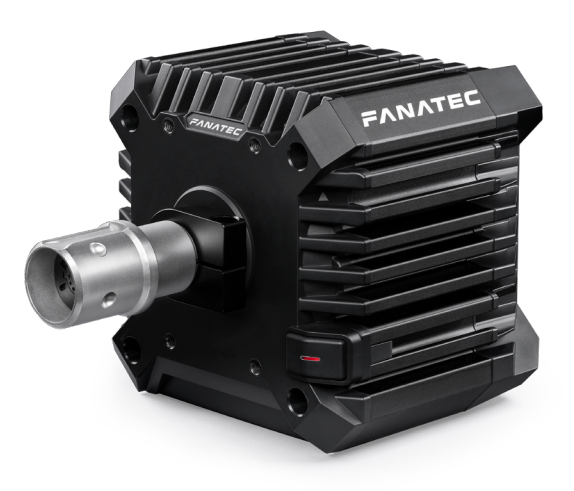

Quick Guide Guida Rapida Hurtig Guide Skrócona Instrukcja Kurzanleitung Guide De Démarrage Rapide Snabbguide Pikaopas 12 22 14 24 13 23 Guía Rápida

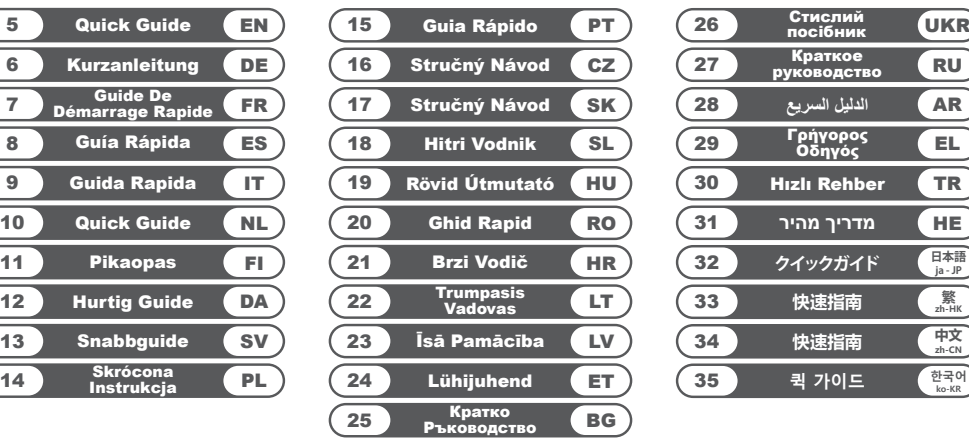

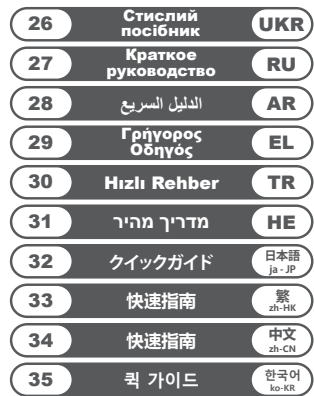

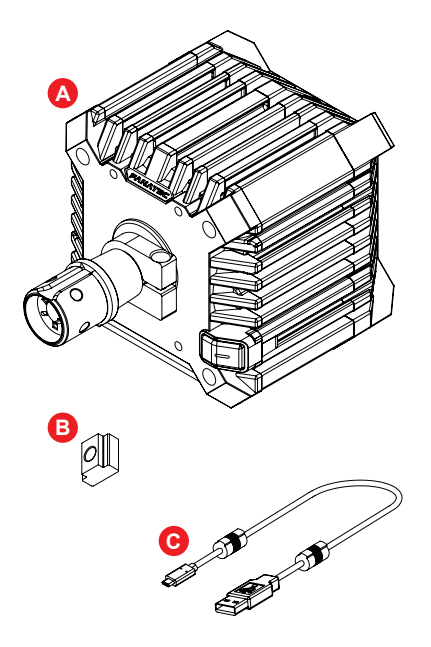

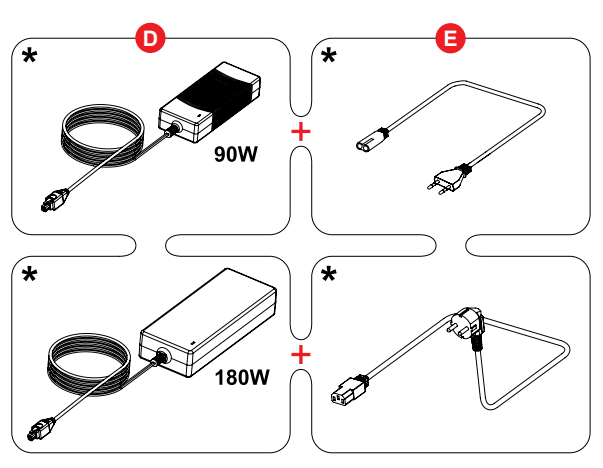

**\* EN**: Optional to complete purchase; **FR**: Optionnel pour finaliser l'achat; **DE**: Optional, um den Kauf abzuschließen; **ES**: Opcional al completar la compra; **PT**: Opcional para completar a compra; **JP**: 購入を完了するためのオプション; **CN**: 购买时可选

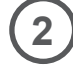

**1**

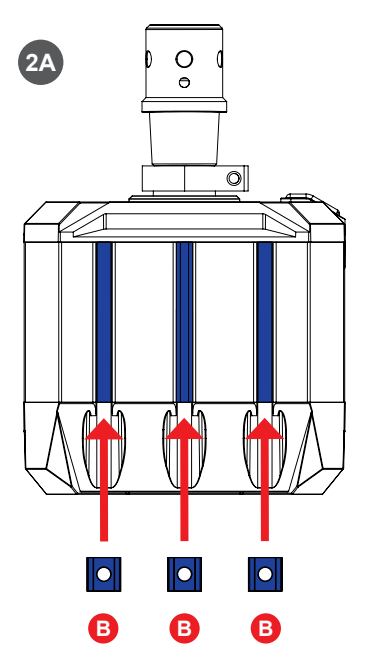

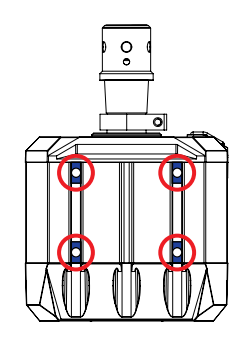

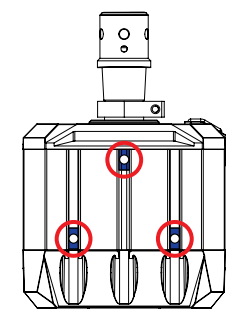

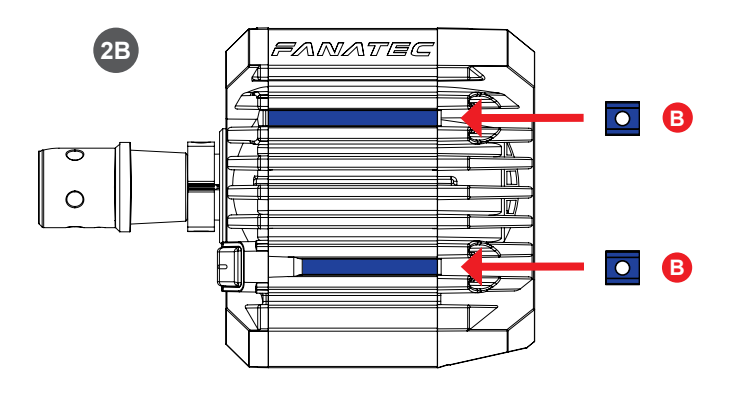

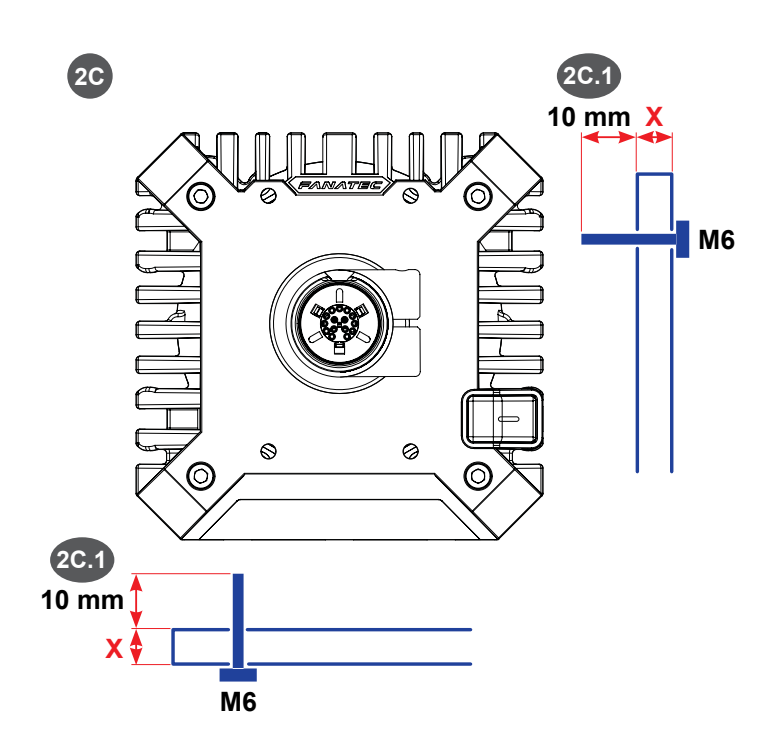

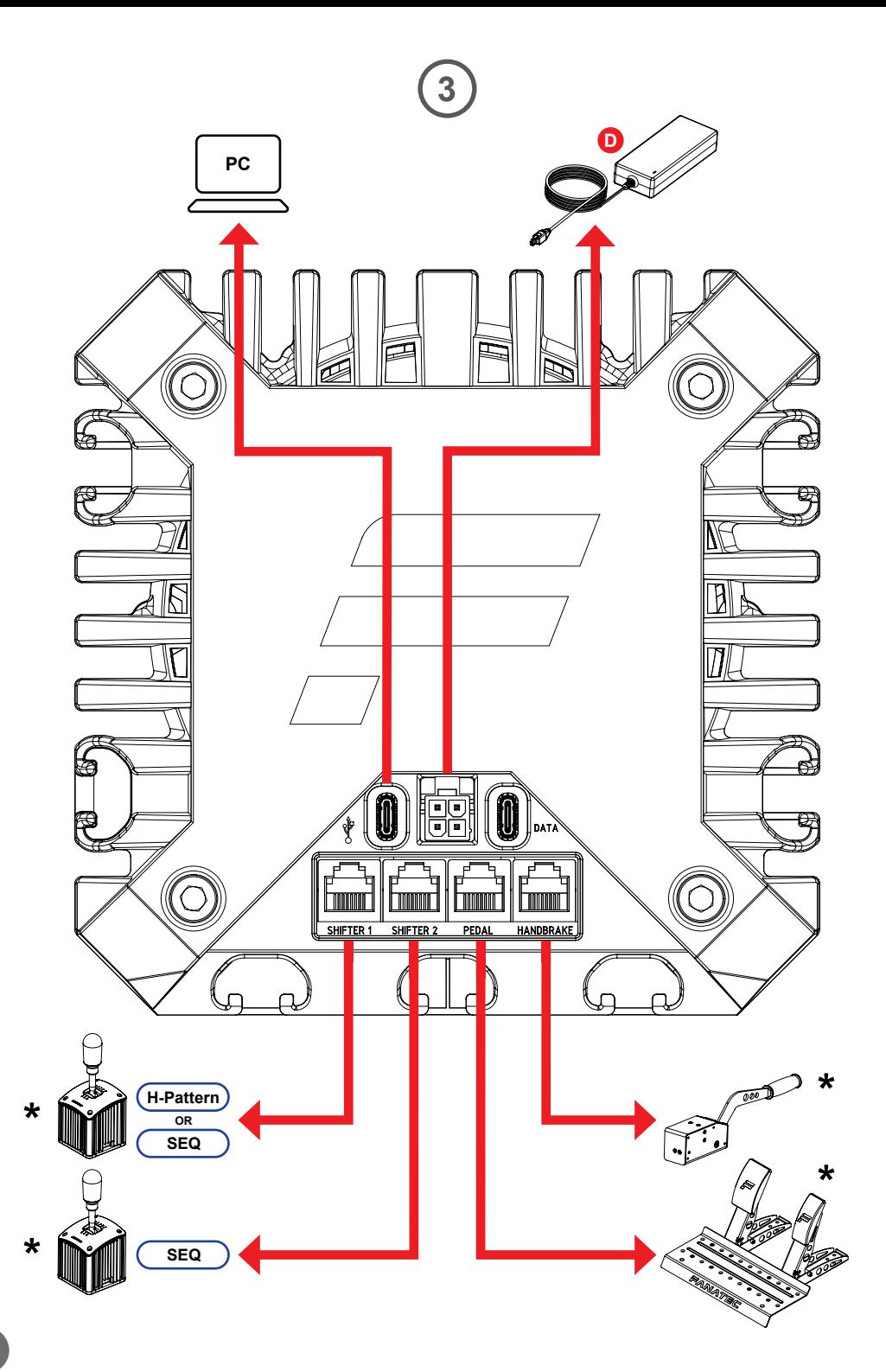

$$
(5) & (6)
$$

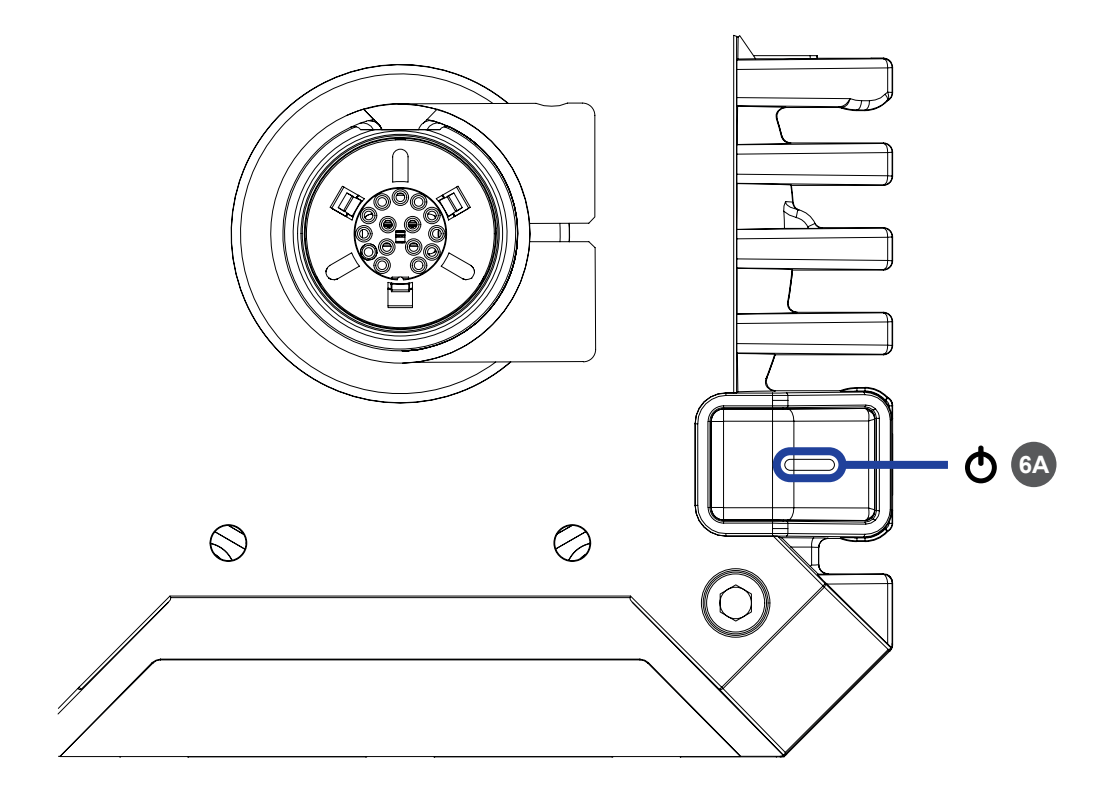

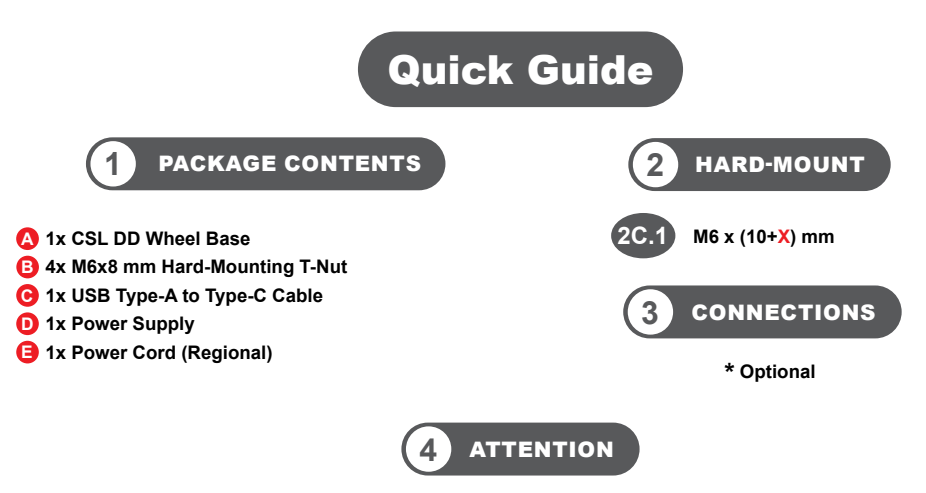

**When powering up the wheel base for the first time, please update the firmware. You can obtain the latest firmware from fanatec.com/downloads. Follow the instructions provided by the Driver & Firmware Instruction Manual which can be found on the product page.**

**NOTE: A Windows PC is mandatory and PC mode must be active on the wheel base.**

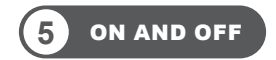

To turn on the wheel base, connect the system to electrical power and press the "ტ" button on the right side of **the wheel base for about one second. To turn off the wheel base, press and hold the " " button for 3 seconds.**

**NOTE: Only use the power supply (D) and power cord (E) included with this product. Do not touch the wheel base shaft or attached steering wheel whilst the wheel base is performing the start-up calibration.**

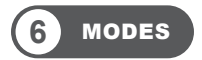

To cycle through modes, short press the "ტ" button whilst the wheel base is on. The LED colour illuminating **the " " button will indicate the current mode:**

- **• Red indicates PC mode**
- **• Green indicates Xbox mode (Xbox licensed steering wheel required)**
- **• Yellow indicates ClubSport Wheel Base V2.5 Compatibility mode**

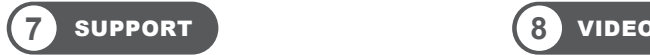

**Our Support Team is ready to help you! Visit [fanatec.com/support/faq](http://fanatec.com/support/faq) for assistance.**

**Download our app:**

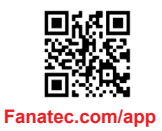

**Watch our CSL DD video guide:**

**6A " "**

button / "**O**" and **Mode LED Indicator.**

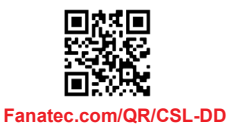

**For detailed information, please download the user manual from [fanatec.com/downloads](http://fanatec.com/downloads) or directly from the product page. This Quick Guide covers basic features and is not a replacement for the user manual.**

**The product warranty is provided by Endor AG. Refer to the included warranty sheet as well as the terms & conditions of Endor AG on [fanatec.com](http://fanatec.com).**

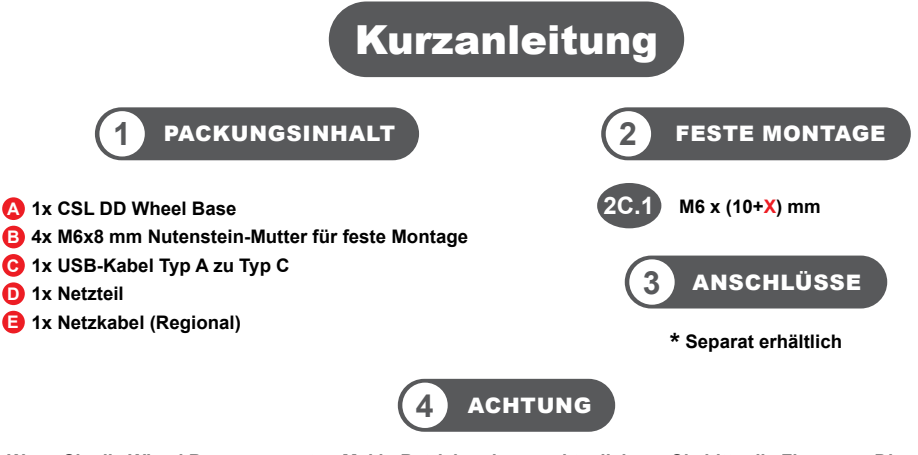

**Wenn Sie die Wheel Base zum ersten Mal in Betrieb nehmen, aktualisieren Sie bitte die Firmware. Die neueste Firmware erhalten Sie unter [fanatec.com/downloads](http://fanatec.com/downloads). Folgen Sie den Anweisungen des Treiber- und Firmware-Bedienungshandbuchs, das auf der Website dieses Produkts zu finden ist.**

**HINWEIS: Zum Aktualisieren der Firmware dieses Produkts ist ein Windows PC erforderlich, und der PC-Modus muss an der Wheel Base aktiviert sein.**

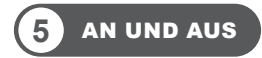

**Um die Wheel Base einzuschalten, schließen Sie das System an die Stromversorgung an und drücken Sie etwa eine Sekunde lang die Taste " " auf der rechten Seite der Wheel Base. Halten Sie zum Ausschalten der Wheel Base die Taste " " 3 Sekunden lang gedrückt.**

**HINWEIS: Verwenden Sie nur das Netzteil (D) und das Netzkabel (E), die in diesem Produkt enthalten sind. Berühren Sie nicht die Wheel Base Achse oder das angebrachte Lenkrad, während die Wheel Base die Startkalibrierung durchführt.**

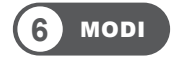

**Um durch die Betriebsarten zu schalten, drücken Sie kurz den Taste " " , während die Wheel Base eingeschaltet ist. Die LED-Farbe des Taste " " zeigt den aktuellen Modus an:**

- **• Rot steht für den PC Modus**
- **• Grün steht für den Xbox Modus**
- **• Gelb steht für den ClubSport Wheel Base V2.5 Kompatibilitäts-Modus**

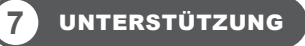

**Unser Support-Team hilft Ihnen gerne weiter! Besuchen Sie [fanatec.com/support/faq](http://fanatec.com/support/faq) für weitere Unterstützung.**

**Laden Sie unsere App herunter:**

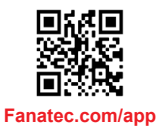

**Sehen Sie sich unser CSL DD - Video Tutorial an:**

**8** VIDEO

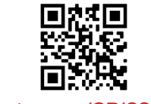

**[Fanatec.com/QR/CSL-DD](http://Fanatec.com/QR/CSL-DD)**

**Für detaillierte Informationen laden Sie bitte das Benutzerhandbuch herunter unter [fanatec.com/downloads](http://fanatec.com/downloads). Diese Kurzanleitung behandelt grundlegende Funktionen und ersetzt nicht das vollständige Handbuch.**

**Dieses Produkt unterliegt der Garantie der Endor AG. Beachten Sie die beiliegenden Garantieblätter sowie die Allgemeinen Geschäftsbedingungen der Endor AG auf [fanatec.com](http://fanatec.com).**

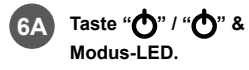

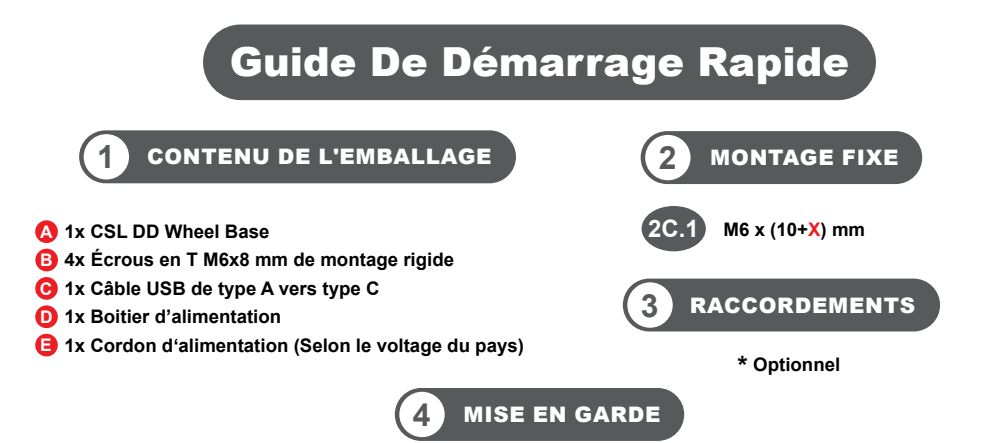

**Lors de la première mise sous tension de la base du volant, veuillez mettre à jour le micrologiciel. Vous pouvez télécharger le dernier micrologiciel à l'adresse suivante [fanatec.com/downloads.](http://fanatec.com/downloads) Suivez les instructions fournies par le manuel du pilote et celui du micrologiciel qui se trouve sur la page de ce produit.**

**REMARQUE: Pour mettre à jour le micrologiciel de ce produit, un Windows PC est obligatoire et le mode PC doit être activé sur la base du volant.**

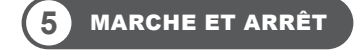

**Pour allumer la base du volant, branchez le système à l'alimentation électrique et appuyez sur le bouton " " situé sur le côté droit de la base du volant pendant environ une seconde. Pour éteindre la base du volant,**  appuyez sur le bouton " $\bigodot$ " et maintenez-le enfoncé pendant 3 secondes.

**REMARQUE: Utilisez uniquement le dispositif d'alimentation (D) et le câble d'alimentation (E) fournis avec ce produit. Ne pas toucher le volant pendant le démarrage et la calibration.**

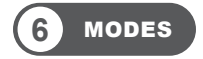

**Pour parcourir les modes, appuyez brièvement sur le bouton " " lorsque la base du volant est allumée. La couleur de la lumière DEL du bouton " " indiquera le mode en cours:**

- **• Rouge: mode PC**
- **• Vert: mode Xbox**
- **• Jaune: base du volant ClubSport Wheel Base V2.5 Compatibility mode**

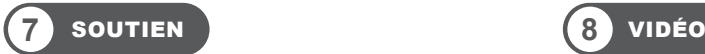

**Notre équipe d'assistance est là pour vous aider! Rendezvous sur [fanatec.com/support/faq](http://fanatec.com/support/faq) pour obtenir de l'aide.**

**télécharger notre application:**

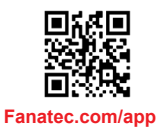

**Regardez notre guide vidéo CSL DD:**

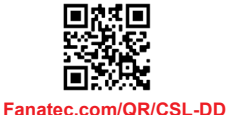

**Pour des informations détaillées, veuillez télécharger le manuel d'utilisation à l'adresse suivante [fanatec.com/downloads.](http://fanatec.com/downloads) Ce guide rapide aborde les fonctionnalités de base et ne remplace pas le manuel complet.** 

**Ce produit est sous la garantie d'Endor AG. Reportez-vous aux fiches de garantie incluses ainsi qu'aux conditions générales d'Endor AG sur [fanatec.com](http://fanatec.com).**

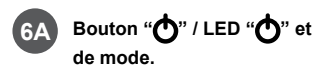

![](_page_7_Picture_20.jpeg)

![](_page_8_Figure_0.jpeg)

**Cuando encienda la base del volante por primera vez, actualice el firmware. Puede obtener el firmware más reciente en [fanatec.com/downloads.](http://fanatec.com/downloads) Siga las instrucciones descritas en el Manual de instrucciones del controlador y firmware que se puede encontrar en la página de este producto.**

**NOTA: Para actualizar el firmware de este producto es obligatorio un Windows PC y el modo PC debe estar activo en la base del volante.**

![](_page_8_Picture_3.jpeg)

**Para encender la base del volante, conecte el sistema a la energía eléctrica y presione el botón " " situado a la derecha de la base del volante durante aproximadamente un segundo. Para apagar la base del volante, presione y mantenga presionado el botón "Ô" durante 3 segundos.** 

**NOTA: Utilice únicamente la fuente de alimentación (D) y el cable de alimentación (E) incluidos con este producto. No toque el eje o el volante mientras la base del volante está realizando la calibración de arranque.**

![](_page_8_Picture_6.jpeg)

**Para pasar a través de los modos, presione brevemente el botón " " mientras las base se encuentra encendida. El color del LED iluminando en el botón " " indicará el modo actual:**

- **• Rojo indica el modo PC**
- **• Verde indica el modo Xbox**
- **• Amarillo indica el modo de compatibilidad ClubSport Wheel Base V2.5**

![](_page_8_Picture_11.jpeg)

**Nuestro equipo de soporte está listo para ayudarle! Visite [fanatec.com/support/faq](http://fanatec.com/support/faq) para obtener ayuda.**

**Descargue nuestra aplicación:**

![](_page_8_Picture_14.jpeg)

**Vea nuestra guía de video CSL DD:**

**8** VIDEO

![](_page_8_Picture_16.jpeg)

**Para información detallada por favor descargue el manual de usuario desde fanatec.com/downloads o directamente desde la página del producto. Esta Guía Rápida solo cubre funciones básicas y no sustituye al manual de usuario.**

**Este producto está bajo garantía de Endor AG. Consulte las hojas de garantía incluidas, así como los términos y condiciones de Endor AG en [fanatec.com](http://fanatec.com).**

**y modo.**

**6A** Botón " $\bigoplus$ " / LED " $\bigoplus$ "

![](_page_8_Picture_20.jpeg)

![](_page_9_Figure_0.jpeg)

**Quando si accende la base del volante per la prima volta bisogna aggiornare il firmware. È possibile ottenere il firmware più recente su [fanatec.com/downloads.](http://fanatec.com/downloads) Seguire le istruzioni fornite dal Manuale di istruzioni del driver e del firmware che si trova sulla pagina di questo prodotto.**

**NOTA: Per aggiornare il firmware di questo prodotto, è obbligatorio un Windows PC e sulla base del volante deve essere attivata la modalità PC.**

![](_page_9_Picture_3.jpeg)

**Per accendere la base del volante, collegare il sistema all'alimentazione elettrica e premere per circa un secondo il pulsante " " sul lato destro del volante. Per spegnere la base del volante, premere e tenere premuto il**  pulsante "<sup></sup>  **per 3 secondi.**

**NOTA: Utilizzare solo l'alimentatore (D) e il cavo di alimentazione (E) forniti con questo prodotto. Non toccare l'mozzo della base del volante o il volante collegato mentre la base del volante sta eseguendo la calibrazione di avvio.**

![](_page_9_Picture_6.jpeg)

**Per scorrere le modalità, premere brevemente il pulsante " " mentre la base del volante è accesa. Il colore del LED che illumina il pulsante " " indica la modalità corrente:**

**• Il rosso indica la modalità PC**

**6A Pulsante "①" / LED**<br> **"①"** e modalità.  **e modalità.**

- **• Il verde indica la modalità Xbox**
- **• Il giallo indica la base del volante ClubSport Wheel Base V2.5 Compatibility mode**

![](_page_9_Picture_12.jpeg)

**Il nostro team di assistenza è pronto ad aiutarti! Visita [fanatec.com/support/faq](http://fanatec.com/support/faq) per assistenza.**

**Scarica la nostra app:**

![](_page_9_Picture_15.jpeg)

**Guarda la nostra video guida su CSL DD:**

![](_page_9_Picture_17.jpeg)

**Per informazioni dettagliate, scaricare il manuale utente da [fanatec.com/downloads](http://fanatec.com/downloads). Questa Guida rapida tratta le funzioni di base e non sostituisce il Manuale completo.**

**Questo prodotto è coperto dalla garanzia di Endor AG. Fare riferimento ai fogli di garanzia inclusi nonché ai termini e condizioni di Endor AG su [fanatec.com](http://fanatec.com).**

![](_page_10_Figure_0.jpeg)

**Werk de firmware bij wanneer u de wielbasis voor het eerst inschakelt. U kunt de laatste firmware verkrijgen via [fanatec.com/downloads](http://fanatec.com/downloads). Volg de instructies in de Driver & Firmware-instructiehandleiding die u vindt op deze productpagina.**

**OPMERKING: Om de firmware van dit product bij te werken, is een Windows PC vereist en moet de PC-modus actief zijn op de wielbasis.**

![](_page_10_Picture_3.jpeg)

**Om de wielbasis aan te zetten, sluit u het systeem aan op het elektriciteitsnet en drukt u de knop " " aan de rechterkant van de wielbasis ongeveer een seconde in. Om de wielbasis uit te schakelen, houdt u de knop " " 3 seconden ingedrukt.**

**OPMERKING: Gebruik enkel de voeding (D) en het netsnoer (E) die bij dit product zijn geleverd. Raak de wielbasis as of het bevestigde stuurwiel niet aan terwijl de wielbasis de opstartkalibratie uitvoert.**

![](_page_10_Picture_6.jpeg)

Om door modi te schakelen, drukt u kort de "Ô"-knop in wanneer de wielbasis ingeschakeld is. De LED-kleur op **de " " -knop duidt de gebruikte modus aan:**

- **• Rood duidt op PC-modus**
- **• Groen duidt op Xbox-modus**
- **• Geel duidt op ClubSport Wheel Base V2.5 compatibiliteitsmodus**

![](_page_10_Picture_11.jpeg)

**Onze Klantenservice staat klaar om u te helpen! Bezoek [fanatec.com/support/faq](http://fanatec.com/support/faq) voor hulp.**

**Download onze app:**

![](_page_10_Picture_14.jpeg)

**Bekijk onze CSL DD-videogids:**

![](_page_10_Picture_16.jpeg)

**Voor gedetailleerde informatie, download de gebruikshandleiding via [fanatec.com/downloads](http://fanatec.com/downloads). Deze Quick Guide dekt de basisfuncties en is geen vervanging voor de volledige Handleiding.**

**Dit product valt onder de garantie van Endor AG. Raadpleeg de meegeleverde garantiebladen en de algemene voorwaarden van Endor AG op [fanatec.com](http://fanatec.com).**

![](_page_10_Picture_19.jpeg)

![](_page_10_Picture_20.jpeg)

![](_page_11_Figure_0.jpeg)

**Päivitä laiteohjelmisto, kun käynnistät rattirungon ensimmäisen kerran. Hanki uusimmat laiteohjelmistot osoitteesta [fanatec.com/downloads.](http://fanatec.com/downloads) Noudata tämän tuotteen sivulta löytyvän ohjaimen ja laiteohjelmiston käyttöoppaan ohjeita.**

**HUOMAUTUS: Windows PC on pakollinen tämän tuotteen laiteohjelmiston päivittämiseksi, ja rattirungon PCtilan on oltava aktiivisena.**

![](_page_11_Picture_3.jpeg)

**Kytke rattirunko päälle kytkemällä järjestelmä sähköverkkoon ja painamalla rattirungon oikealla puolella olevaa " " -painiketta noin sekunnin ajan. Sammuta rattirunko painamalla " " -painiketta pohjassa 3 sekunnin ajan.**

**HUOMAUTUS: Käytä vain tämän tuotteen mukana toimitettua virtalähdettä (D) ja virtajohtoa (E). Älä koske akseliväliin tai siihen kiinnitettyyn ohjauspyörään, kun akseliväli suorittaa käynnistyskalibrointia.**

![](_page_11_Picture_6.jpeg)

**Selaa tiloja painamalla lyhyesti " " painiketta rattirungon ollessa kytkettynä päälle. LEDin väri " " painikkeessa näyttää, mikä tila on parhaillaan käytössä:**

- **• Punainen ilmaisee PC -tilaa**
- **• Vihreä ilmaisee Xbox -tilaa**
- **• Keltainen ilmaisee ClubSport Wheel Base V2.5 Compatibility -tilaa**

![](_page_11_Picture_11.jpeg)

![](_page_11_Picture_12.jpeg)

**Tukitiimimme on valmiina auttamaan sinua! Tukea saat siirtymällä osoitteeseen [fanatec.com/support/faq](http://fanatec.com/support/faq).**

**Lataa sovellus:**

![](_page_11_Picture_15.jpeg)

**Katso CSL DD -video-oppaamme:**

**8** VIDEO

![](_page_11_Picture_17.jpeg)

**Lisätietoja saat lataamalla käyttöoppaan osoitteesta [fanatec.com/downloads](http://fanatec.com/downloads). Tämä pikaopas kattaa perusominaisuudet, eikä se korvaa koko käyttöohjetta.**

**Tämä tuote on Endor AG: n takuu. Katso mukana toimitetut takuulomakkeet sekä Endor AG: n käyttöehdot [fanatec.com](http://fanatec.com) -sivustolta.**

![](_page_12_Figure_0.jpeg)

**Opdater firmwaren, når du tænder rat-basen for første gang. Du kan hente den nyeste firmware fra [fanatec.](http://fanatec.com/downloads) [com/downloads.](http://fanatec.com/downloads) Følg instruktionerne i Driver & Firmware-instruktionsmanualen, som findes på siden for dette produkt.**

**BEMÆRK: For at opdatere firmwaren til dette produkt er en Windows PC påkrævet, og pc-tilstand skal være aktiv på rat-basen.**

![](_page_12_Picture_3.jpeg)

**For at tænde for rat-basen skal du slutte systemet til strømforsyningen og trykke på knappen " " på højre side af rat-basen i ca. et sekund. For at slukke for rat-basen skal du holde knappen " " inde i 3 sekunder.**

**BEMÆRK: Brug kun den strømforsyning (D) og strømkabel (E) der følger med dette produkt. Rør ikke ved ratnavet eller det fastgjorte rat, mens hjulbasen udfører startkalibreringen.**

![](_page_12_Picture_6.jpeg)

**For at skifte mellem tilstande, skal man kortvarigt trykke på " " -knappen mens rat-basen er tændt. LED-farven i " " -knappen indikerer den aktuelle tilstand:**

- **• Rød indikerer PC tilstand**
- **• Grøn indikerer Xbox tilstand**
- **• Gul indikerer ClubSport Wheel Base V2.5 Compatibility tilstand**

![](_page_12_Picture_11.jpeg)

**Vores supportteam står klar til at hjælpe dig! Besøg [fanatec.com/support/faq](http://fanatec.com/support/faq) for at få hjælp.**

**Download vores app:**

![](_page_12_Picture_14.jpeg)

**[Fanatec.com/app](http://Fanatec.com/app)**

**Se vores CSL DD videovejledning:**

![](_page_12_Picture_17.jpeg)

**For detaljerede oplysninger kan du downloade brugervejledningen fra [fanatec.com/downloads.](http://fanatec.com/downloads) Denne hurtig-vejledning dækker grundlæggende funktioner og er ikke en erstatning for den komplette manual.**

**Dette produkt er under garanti fra Endor AG. Se de inkluderede garantiblade samt vilkårene og betingelserne for Endor AG på [fanatec.com](http://fanatec.com).**

![](_page_12_Picture_20.jpeg)

![](_page_13_Figure_0.jpeg)

**Uppdatera firmware när du startar rattbasen för första gången. Du kan hämta senaste firmware från [fanatec.com/downloads](http://fanatec.com/downloads). Följ instruktionerna i handboken för drivrutiner och firmware som finns på sidan för denna produkt.**

**OBS: För att uppdatera firmware för denna produkt måste du ha en Windows PC och PC-läget måste vara aktivt på rattbasen.**

![](_page_13_Picture_3.jpeg)

**För att sätta på rattbasen ansluter du systemet till elnätet och trycker på " "-knappen på höger sida av rattbasen i ungefär en sekund. För att stänga av rattbasen trycker du och håller ned " "-knappen i 3 sekunder.**

**OBS: Använd endast den strömförsörjning (D) och nätsladd (E) som medföljer denna produkt. Rör inte vid hjulbasaxeln eller påmonterad ratt medan hjulbas utför kalibreringen.**

![](_page_13_Picture_6.jpeg)

**För att gå igenom alla lägen trycker du snabbt på " "-knappen medan rattbasen är på. LED-färgen som belyser " "-knappen kommer att indikera det aktuella läget:**

- **• Rött indikerar PC -läge**
- **• Grön indikerar Xbox -läge**
- **• Gul indikerar ClubSport Wheel Base V2.5 -kompatibilitetsläge**

![](_page_13_Picture_11.jpeg)

**Vårt supportteam är redo att hjälpa dig! Besök [fanatec.com/support/faq](http://fanatec.com/support/faq) för hjälp.**

**Ladda ner vår app:**

![](_page_13_Picture_14.jpeg)

**Titta på vår CSL DD videoguide:**

**6A " "-knapp / LED för " "**

**och läge.**

![](_page_13_Picture_16.jpeg)

**För detaljerad information laddar du ner användarhandboken från [fanatec.com/downloads](http://fanatec.com/downloads). Denna snabbguide täcker grundläggande funktioner och ersätter inte den fullständiga handboken.**

**Denna produkt är under garanti från Endor AG. Se de inkluderade garantibladet samt villkoren för Endor AG på [fanatec.com](http://fanatec.com).**

## Skrócona instrukcja

![](_page_14_Figure_1.jpeg)

**Po pierwszym włączeniu zasilania podstawy koła kierownicy zaktualizuj oprogramowanie firmware. Najnowsze oprogramowanie firmware można pobrać ze strony [fanatec.com/downloads.](http://fanatec.com/downloads) Wykonaj instrukcje zawarte w instrukcji obsługi sterownika i oprogramowania firmware, którą można znaleźć na stronie tego produktu.**

**UWAGA: do aktualizacji oprogramowania firmware tego produktu niezbędny jest Windows PC i przejście w tryb PC na podstawie koła kierownicy.**

![](_page_14_Picture_4.jpeg)

**Aby włączyć podstawę koła kierownicy, należy podłączyć układ do zasilania elektrycznego i przez około jedną sekundę naciskać przycisk " " po prawej stronie podstawy koła kierownicy. Aby wyłączyć podstawę koła**  kierownicy, naciśnij i przytrzymaj przycisk "(n)" przez 3 sekundy.

**UWAGA: należy używać wyłącznie zasilacza (D) i przewodu zasilającego (E) dołączonego do tego produktu. Nie należy dotykać wału rozstawu osi ani zamocowanej kierownicy, gdy rozstaw osi wykonuje kalibrację rozruchową.**

![](_page_14_Picture_7.jpeg)

**Aby zmieniać tryby, naciskaj krótko przycisk " " zasilania, gdy podstawa koła jest włączona. Kolor diody LED podświetlającej przycisk " " zasilania wskazuje bieżący tryb:**

- **• Kolor czerwony wskazuje tryb PC**
- **• Kolor zielony wskazuje tryb Xbox**
- **• Kolor żółty wskazuje ClubSport Wheel Base V2.5 Tryb zgodności**

![](_page_14_Picture_12.jpeg)

**Nasz zespół pomocy technicznej chętnie Ci pomoże! Aby uzyskać pomoc, odwiedź stronę [fanatec.com/support/faq](http://fanatec.com/support/faq).**

**Pobierz naszą aplikację:**

![](_page_14_Picture_15.jpeg)

**Obejrzyj nasz przewodnik wideo CSL DD:**

**8** WIDEO

**6A Przycisk " " zasilania / Dioda**  LED "**O**" zasilania i trybu.

![](_page_14_Picture_17.jpeg)

**Aby uzyskać szczegółowe informacje, pobierz instrukcję obsługi ze strony [fanatec.com/downloads](http://fanatec.com/downloads). Niniejsza skrócona instrukcja przedstawia podstawowe funkcje i nie zastępuje pełnej instrukcji obsługi.**

**Ten produkt jest objęty gwarancją firmy Endor AG. Zapoznaj się z dołączonymi kartami gwarancyjnymi, a także warunkami firmy Endor AG na [fanatec.com](http://fanatec.com).**

![](_page_15_Figure_0.jpeg)

**Ao ligar a base da volante pela primeira vez, deverá atualizar o firmware. Pode obter o firmware mais recente em [fanatec.com/downloads](http://fanatec.com/downloads). Siga as instruções fornecidas pelo Manual de Instruções do Driver & Firmware que poderá encontrar na página deste produto.**

**NOTA: Para atualizar o firmware deste produto, é necessário um PC no modo ativo na base das volante.**

![](_page_15_Picture_3.jpeg)

**Para ligar a base do volante, ligue o sistema à corrente elétrica e pressione o botão " " à direita da base do volante durante cerca de um segundo. Para desligar a base do volante, pressione e mantenha pressione o " " botão durante 3 segundos.**

**NOTA: Utilize apenas a fonte de alimentação (D) e o cabo de alimentação (E) incluídos com este produto. Não toque no eixo da base do volante conectado enquanto a base do eixo estiver realizando a calibração de inicialização.**

![](_page_15_Picture_6.jpeg)

**Para alternar entre os modos, pressione ligeiramente o botão de " " enquanto a base do volante estiver ligada. A cor LED que ilumina o botão de " " indicará o modo da corrente:**

- **• O vermelho indica modo PC**
- **• O verde indica modo Xbox**
- **• O amarelo indica ClubSport Wheel Base V2.5 Modo de compatibilidade**

![](_page_15_Picture_11.jpeg)

**6A Botão de " " / LED de " " e Modo.**

**7** APOIO, SUPORTE

**A nossa equipe de suporte está pronta para ajudá-lo! Visite [fanatec.com/support/faq](http://fanatec.com/support/faq) para obter assistência.**

**Baixa o nosso aplicativo:**

![](_page_15_Picture_15.jpeg)

**Assista ao nosso guia de vídeo CSL DD:**

![](_page_15_Picture_17.jpeg)

**Para obter informações detalhadas, faça o download do manual do utilizador em [fanatec.com/downloads](http://fanatec.com/downloads). Este Guia Rápido cobre os recursos básicos e não substitui o Manual completo.**

**Este produto está sob garantia da Endor AG. Consulte as folhas de garantia incluídas, bem como os termos e condições da Endor AG em [fanatec.com](http://fanatec.com).**

![](_page_16_Figure_0.jpeg)

**Při prvním zapnutí základny pro volant prosím aktualizujte firmware. Nejnovější firmware najdete na [fanatec.](http://fanatec.com/downloads) [com/downloads.](http://fanatec.com/downloads) Postupujte podle pokynů v Příručce s pokyny k ovladači a firmwaru, kterou najdete na stránce tohoto produktu.**

**POZNÁMKA: Pro aktualizaci firmware tohoto produktu je nutný počítač a na základně pro volant musí být aktivní režim PC.**

![](_page_16_Picture_3.jpeg)

**Chcete-li zapnout základnu pro volant, připojte systém ke zdroji elektřiny a přibližně na jednu sekundu stiskněte** 

**tlačítko " " na pravé straně základny pro volant. Chcete-li vypnout základnu pro volant, stiskněte a podržte**  tlačítko " $\bigcirc$ " po dobu 3 sekund.

**POZNÁMKA: Používejte pouze napájecí zdroj (D) a napájecí kabel (E) dodávané s tímto výrobkem. Během provádění počáteční kalibrace rozvoru se nedotýkejte hřídele rozvoru ani připevněného volantu.**

![](_page_16_Picture_7.jpeg)

**Chcete-li procházet režimy, krátce stiskněte tlačítko " ", když je zapnutá základna pro volant. Barva LED osvěcující tlačítko " " indikuje aktuální režim:**

- **• Červená označuje režim PC**
- **• Zelený označuje režim Xbox**
- **• Žlutá označuje režim kompatibility s ClubSport Wheel Base V2.5**

![](_page_16_Picture_12.jpeg)

**Náš tým podpory je připraven vám pomoci! Potřebujete-li pomoc, navštivte [fanatec.com/support/faq](http://fanatec.com/support/faq).**

**Stáhněte si naši aplikaci:**

![](_page_16_Picture_15.jpeg)

**Podívejte se na našeho průvodce videem CSL DD:**

**8** VIDEEM

**a režimu.**

**6A " " napájení / LED kontrolka " "**

![](_page_16_Picture_17.jpeg)

**Podrobné informace najdete v uživatelské příručce, kterou si můžete stáhnout na [fanatec.com/downloads](http://fanatec.com/downloads). Tento Stručný návod obsahuje základní funkce a nenahrazuje celou Příručku.**

**Na tento výrobek se vztahuje záruka společnosti Endor AG. Přečtěte si přiložené záruční listy a podmínky společnosti Endor AG na [fanatec.com](http://fanatec.com).**

![](_page_17_Figure_0.jpeg)

**Pri prvom spustení volantu aktualizujte firmvér. Najnovší firmvér je k dispozícii na stránkach [fanatec.com/](http://fanatec.com/downloads) [downloads](http://fanatec.com/downloads). Postupujte podľa pokynov v Návode na inštaláciu ovládačov a firmvéru, ktorý je k dispozícii na stránkach výrobku.**

**POZNÁMKA: Na aktualizáciu firmvéru tohto výrobku je potrebný počítač a volant musí mať aktivovaný režim PC.**

![](_page_17_Picture_3.jpeg)

**Volant zapnete pripojením k elektrickému zdroju a stlačením a pridržaním tlačidla " " na pravej strane volantu po dobu približne 1 sekundy. Volant vypnete stlačením a podržaním tlačidla " " po dobu 3 sekúnd.**

**POZNÁMKA: K výrobku je dodávaný len napájací zdroj (D) a napájací kábel (E). Počas počiatočnej kalibrácie volantu sa nedotýkajte hriadeľa základne volantu ani pripevneného volantu.**

![](_page_17_Picture_6.jpeg)

**Keď je volant zapnutý, môžete prepínať režimy krátkym stlačením tlačidla " " . LED kontrolka tlačidla " " bude ukazovať aktuálny režim:**

- **• Červená farba označuje režim PC**
- **• Zelená farba označuje režim Xbox**
- **• Žltá farba označuje režim Kompatibilita volantu ClubSport V2.5**

![](_page_17_Picture_11.jpeg)

**7** PODPORA

**Náš tím podpory je pripravený vám pomôcť! Ak potrebujete pomoc, prejdite na stránku [fanatec.com/support/faq](http://fanatec.com/support/faq).**

**Stiahnite si našu aplikáciu:**

![](_page_17_Picture_15.jpeg)

**[Fanatec.com/app](http://Fanatec.com/app)**

**Pozrite si náš video návod pre CSL DD:**

**6A Tlačidlo " " / LED kontrolka** 

 **a režimu.**

![](_page_17_Picture_18.jpeg)

**" "**

**[Fanatec.com/QR/CSL-DD](http://Fanatec.com/QR/CSL-DD)**

**Podrobné informácie nájdete v používateľskej príručke na stránkach [fanatec.com/downloads.](http://fanatec.com/downloads) Táto stručná príručka popisuje základné funkcie a nenahrádza úplnú príručku.**

**Tento výrobok je v záruke spoločnosti Endor AG. Prečítajte si priložené záručné listy a podmienky spoločnosti Endor AG na [fanatec.com](http://fanatec.com).**

![](_page_18_Figure_0.jpeg)

**Pri prvem zagonu glavne enote volana najprej posodobite vdelano programsko opremo. Najnovejšo vdelano programsko opremo lahko prenesete na naslovu [fanatec.com/downloads.](http://fanatec.com/downloads) Sledite navodilom v Priročniku za gonilnike in vdelano programsko opremo, ki ga najdete na strani tega izdelka.**

**OPOMBA: Če želite posodobiti vdelano programsko opremo tega izdelka, potrebujete osebni računalnik, prav tako mora biti aktiviran način PC v glavni enoti volana.**

![](_page_18_Picture_3.jpeg)

**Če želite vklopiti glavno enoto volana, priključite enoto na električno napajanje in pritisnite tipko » « na desni strani glavne enote volana za približno sekundo. Če želite izključiti glavno enoto volana, pritisnite in pridržite tipko » « za 3 sekunde.**

**OPOMBA: Uporabite samo napajalnik (D) in napajalni kabel (E), ki so priloženi temu izdelku. Ne dotikajte se gredi glavne enote volana ali volanskega obroča med postopkom zagonske kalibracije.**

![](_page_18_Picture_6.jpeg)

Če se želite premikati med načini, na kratko pritisnite tipko »**↑**« za vklop , ko je glavna enota volana vključena. Barva lučke LED osvetljuje tipko »**(1)**« za vklop, kar označuje trenutno aktiven način:

**• Rdeča označuje način PC**

![](_page_18_Picture_9.jpeg)

**6A Tipka » « za vklop / Indikacijska lučka**  LED za »**↑**« in način delovanja.

- **• Zelena označuje način Xbox**
- **• Rumena označuje glavno enoto volana ClubSport in združljivostni način V2.5**

![](_page_18_Picture_13.jpeg)

**Naša skupina za podporo vam je na voljo za pomoč. Obiščite spletno mesto [fanatec.com/support/faq](http://fanatec.com/support/faq) za pomoč.**

**Prenesite našo aplikacijo:**

![](_page_18_Picture_16.jpeg)

**Oglejte si video navodila za CSL DD:**

**8** VIDEO

![](_page_18_Picture_18.jpeg)

**Za podrobnejše informacije prenesite uporabniški priročnik s spletnega mesta [fanatec.com/downloads](http://fanatec.com/downloads). Ta hitri vodnik vsebuje opis osnovnih funkcij in ni nadomestilo za celoten priročnik.**

**Za ta izdelek jamči Endor AG. Glejte priložene garancijske liste ter pogoje in pogoje podjetja Endor AG na [fanatec.com](http://fanatec.com).**

![](_page_19_Figure_0.jpeg)

**A kormányalap első bekapcsolásakor frissítse a belső vezérlőprogramot. A legújabb belső vezérlőprogramot itt érheti el: [fanatec.com/downloads.](http://fanatec.com/downloads) Kövesse a Driver & Firmware Instruction Manual (Útmutató az illesztőprogramhoz és a belső vezérlőprogramhoz) utasításait, amelyek a jelen termék oldalán találhatók.**

**MEGJEGYZÉS: A termék belső vezérlőprogramjának frissítéséhez kötelező egy Windows PC használata, és a kormányalapnak PC-módban kell lennie.**

![](_page_19_Picture_3.jpeg)

**A kormányalap bekapcsolásához csatlakoztassa a rendszert az elektromos hálózatra, és körülbelül egy másodpercig nyomja meg a kormányalap jobb oldalán található " " gombot. A kormányalap kikapcsolásához nyomja meg és tartsa lenyomva ezt a gombot 3 másodpercig: " " .**

**MEGJEGYZÉS: Csak a termékhez mellékelt tápegységet (D) és tápkábelt (E) használja. Ne nyúljon a kormányalap tengelyéhez vagy a hozzá rögzített kormánykerékhez, miközben a kormányalap az indítási kalibrálást végzi.**

![](_page_19_Picture_6.jpeg)

**A módok közötti váltáshoz röviden nyomja le a " " gombot, amikor a kormányalap be van kapcsolva. A színes**  LED-fény, amely a " $\bigwedge$ " gombon világít, azt jelzi, hogy az aktuális mód:

- **• A piros a PC módot jelzi**
- **• A zöld a Xbox módot jelzi**
- **• A sárga a ClubSport Wheel Base V2.5 Compatibility módot jelzi**

![](_page_19_Picture_11.jpeg)

**Támogatási csapatunk örömmel segít! Látogasson el a [fanatec.com/support/faq](http://fanatec.com/support/faq) oldalra segítségért.**

**Töltse le az alkalmazást:**

![](_page_19_Picture_14.jpeg)

**[Fanatec.com/app](http://Fanatec.com/app)**

**Nézze meg CSL DD témájó videós útmutatónkat:**

**8** VIDEÓS

![](_page_19_Picture_17.jpeg)

**Részletes információkért kérjük, töltse le a felhasználói kézikönyvet innen: [fanatec.com/downloads.](http://fanatec.com/downloads) Ez a rövid útmutató az alapvető szolgáltatásokról szól, és nem helyettesíti a teljes kézikönyvet.**

**Erre a termékre az Endor AG garanciát vállal. Olvassa el a mellékelt garancialapokat, valamint az Endor AG Általános Szerződési Feltételeit a [fanatec.com](http://fanatec.com) oldalon.**

![](_page_19_Picture_20.jpeg)

![](_page_20_Figure_0.jpeg)

**Când se pornește baza volanului pentru prima dată, actualizați firmware-ul. Puteți obține cel mai recent firmware de la [fanatec.com/downloads.](http://fanatec.com/downloads) Respectați instrucțiunile furnizate de Manualul de instrucțiuni pentru șofer și firmware, care poate fi găsite pe pagina acestui produs.**

**NOTĂ: pentru a actualiza firmware-ul acestui produs, este obligatoriu un Windows PC, iar modul PC trebuie să fie activ pe baza volanului.**

![](_page_20_Picture_3.jpeg)

**Pentru a porni baza volanului, conectați sistemul la alimentarea electrică și apăsați pe butonul " " de pe partea dreaptă a bazei volanului timp de aproximativ o secundă. Pentru a opri baza volanului, apăsați și mențineți apăsat butonul "** imp de 3 secunde.

**NOTĂ: utilizați numai sursa de alimentare (D) și cablul de alimentare (E) livrare cu acest produs. Nu atingeți axul bazei volanului sau volanul atașat în timp ce baza volanului efectuează calibrarea de pornire.**

![](_page_20_Picture_6.jpeg)

**Pentru a face o trecere prin moduri, apăsați scurt butonul " " timp ce baza volanului este pornită. Culoarea LED-ului care luminează butonul " " indica modul curent:**

- **• Roșu indică modul PC**
- **• Verde indică modul Xbox**
- **• Galben indică modul Compatibilitate ClubSport Wheel Base V2.5**

![](_page_20_Picture_11.jpeg)

**Echipa de asistență este gata să vă ajute! Vizitați [fanatec.com/support/faq](http://fanatec.com/support/faq) pentru asistență.**

**Descărcați aplicația noastră:**

![](_page_20_Picture_14.jpeg)

**Vizionați ghidul nostru video CSL DD:**

![](_page_20_Picture_16.jpeg)

**Pentru informații detaliate, descărcați manualul de utilizare de la [fanatec.com/downloads.](http://fanatec.com/downloads) Acest Ghid rapid cuprinde caracteristicile de bază și nu înlocuiește manualul complet.**

**Acest produs este sub garanția Endor AG. Consultați fișele de garanție incluse, precum și termenii și condițiile Endor AG de pe [fanatec.com](http://fanatec.com).**

![](_page_20_Picture_19.jpeg)

![](_page_20_Picture_20.jpeg)

**8** VIDEO

![](_page_21_Figure_0.jpeg)

**Kod napajanja baze upravljača prvi puta, ažurirajte firmver. Najnoviji firmver možete dobiti na [fanatec.](http://fanatec.com/downloads) [com/downloads.](http://fanatec.com/downloads) Pratite upute navedene u Uputama za uporabu Drivera i Firmvera koje možete pronaći na stranicama ovog proizvoda.**

**NAPOMENA: Za ažuriranje firmvera ovog proizvoda, nužno je računalo, a na bazi upravljača mora biti aktiviran način rada za računala.**

![](_page_21_Picture_3.jpeg)

**Kako biste uključili bazu upravljača, povežite sustav s napajanjem i pritisnite gumb " " na desnoj strani baze upravljača tijekom približno jedne sekunde. Za isključivanje baze upravljača, pritisnite i držite gumb "** $\bigwedge$ **" približno 3 sekunde.**

**NAPOMENA: Koristite samo napajanje (D) i za kabel za napajanje (E), priložene uz ovaj proizvod. Ne dodirujte bazu volama ili pričvršćeni volan dok se provodi početna kalibracija baze volana.**

**6** NAČINI RADA

**Za mijenjanje načina rada, kratko pritisnite start gumb " " kada je baza volana uključena. Boja LED indikatora koji osvjetljava start gumb " " će pokazati trenutni način rada:**

- **• Crvena pokazuje Računalo način rada**
- **• Zeleno pokazuje Xbox način rada**
- **• Žuta pokazuje ClubsSport Wheel Base V2.5 Kompatibilni način rada**

![](_page_21_Picture_11.jpeg)

**Naš Tim za podršku spreman Vam je pomoći! Za pomoć, posjetite [fanatec.com/support/faq](http://fanatec.com/support/faq).**

**Preuzmite našu aplikaciju:**

![](_page_21_Picture_14.jpeg)

**Pogledajte naš CSL DD video vodič:**

**8** VIDEO

**①**" gumb/ indikator "**①**" **i LED načina rada.**

![](_page_21_Picture_16.jpeg)

**Za detaljne informacije, preuzmite korisnički priručnik na [fanatec.com/downloads](http://fanatec.com/downloads). Ovaj Brzi vodič pokriva osnovne mogućnosti i nije zamjena za cjeloviti Priručnik.**

**Za ovaj proizvod jamči Endor AG. Pogledajte priložene jamstvene listove kao i uvjete i odredbe Endor AG-a na [fanatec.com](http://fanatec.com).**

![](_page_21_Picture_19.jpeg)

21

![](_page_22_Figure_0.jpeg)

**Pirmąkart įjungę rato pagrindo maitinimą, atnaujinkite programinę aparatinę įrangą. Naujausią programinę aparatinę įrangą galite gauti adresu [fanatec.com/downloads.](http://fanatec.com/downloads) Vykdykite Tvarkyklių ir programinės aparatinės įrangos naudojimo instrukcijoje pateiktus nurodymus, kuriuos galite rasti šio gaminio puslapyje.**

**PASTABA. Norint atnaujinti šio gaminio programinę aparatinę įrangą, būtinas Windows AK, kurio režimas ant rato pagrindo turi būti aktyvus.**

![](_page_22_Picture_3.jpeg)

**Norėdami įjungti rato pagrindą, prijunkite sistemą prie elektros energijos šaltinio ir maždaug vieną sekundę paspaudę palaikykite dešinėje rato pagrindo pusėje esantį mygtuką " ". Norėdami išjungti rato pagrindą, 3**  sekundes nuspaudę palaikykite mygtuką " $\bigwedge$ ".

**PASTABA. Naudokite tik kartu su šiuo gaminiu pridėtą (-us) maitinimo šaltinį (D) ir maitinimo laidą (E). Nelieskite rato pagrindo veleno ar pritvirtinto vairaračio, kol rato pagrinde vyksta paleisties kalibravimas.**

![](_page_22_Picture_6.jpeg)

**Norėdami pereiti per režimus, trumpai paspauskite " " mygtuką, kol įjungtas rato pagrindas. LED spalva , apšviečianti " " mygtuką, parodo dabartinį režimą:**

**• Raudona spalva parodo AK režimą • Žalias spalva parodo Xbox režimą**

![](_page_22_Picture_9.jpeg)

**6A " " mygtukas / " " ir režimo LED indikatorius.**

![](_page_22_Picture_11.jpeg)

**• Geltona spalva parodo ClubSport Wheel Base V2.5 suderinamumo režimą**

**Mūsų palaikymo komanda pasiruošusi jums padėti! Jei reikia pagalbos, apsilankykite adresu [fanatec.com/support/faq](http://fanatec.com/support/faq).**

**Atsisiųskite mūsų programą:**

![](_page_22_Picture_14.jpeg)

**[Fanatec.com/app](http://Fanatec.com/app)**

**Žiūrėkite mūsų CSL DD vaizdo vadovą:**

![](_page_22_Picture_17.jpeg)

**[Fanatec.com/QR/CSL-DD](http://Fanatec.com/QR/CSL-DD)**

**Norėdami gauti išsamesnės informacijos, atsisiųskite naudotojo vadovą iš [fanatec.com/downloads.](http://fanatec.com/downloads) Šis trumpasis vadovas apima pagrindines savybes ir nepakeičia viso vadovo.**

**Šiam gaminiui taikoma Endor AG garantija. [Fanatec.com](http://Fanatec.com) skaitykite pridedamus garantijos lapus, taip pat Endor AG** 

![](_page_23_Figure_0.jpeg)

**aparātprogrammatūra ir pieejama: [fanatec.com/downloads.](http://fanatec.com/downloads) Sekojiet norādījumiem, kas sniegti Draiveru un aparātprogrammatūras instrukcijā, kas ir atrodama šī izstrādājuma vietnē.**

**PIEZĪME: Lai atjauninātu šī izstrādājuma aparātprogrammatūru, ir obligāti nepieciešams dators un stūres pamatnei ir jābūt ieslēgtai datora režīmā.**

![](_page_23_Picture_3.jpeg)

**Lai ieslēgtu stūres pamatni, pieslēdziet to pie strāvas padeves un nospiediet un vienu sekundi turiet pogu " " stūres labajā pusē. Lai izslēgtu stūres pamatni, nospiediet un 3 sekundes turiet pogu " ".**

**PIEZĪME: Atļauts izmantot tikai elektroapgādes bloku (D) un strāvas vadu (E), kas ir iekļauti šī izstrādājuma piegādes komplektācijā. Ir aizliegts pieskarties stūres pamatnes vārpstai vai uzstādītajai stūrei, kamēr stūres pamatne veic kalibrēšanu.**

![](_page_23_Picture_6.jpeg)

**Lai skatītu pieejamos režīmus, nospiediet " " pogu, kamēr pamatne ir ieslēgta. LED krāsa uz izslēgšanas**  pogas norādīs uz pašlaik " $\bigwedge$ " režīmu:

- **• Sarkans norāda uz datora režīmu**
- **• Zaļš norāda uz Xbox režīmu**
- **• Dzeltena krāsa norāda uz ClubSport Wheel Base V2.5 saderības\* režīmu**

![](_page_23_Picture_11.jpeg)

![](_page_23_Picture_12.jpeg)

**6A " " poga / " " un darbības režīma LED indikators.**

**Mūsu atbalsts dienests ir gatavs palīdzēt! Apmeklējiet [fanatec.com/support/faq](http://fanatec.com/support/faq), lai saņemtu atbalstu.**

**Lejupielādējiet mūsu lietotni:**

![](_page_23_Picture_15.jpeg)

**Noskatieties mūsu CSL DD video pamācību:**

![](_page_23_Picture_17.jpeg)

**Papildinformācijai lejupielādējiet lietošanas instrukciju no [fanatec.com/downloads](http://fanatec.com/downloads). Šajā īsajā pamācībā ir aprakstītas tikai pamatfunkcijas, un šī pamācība neaizstāj pilnu lietošanas instrukciju.**

**Šim produktam ir Endor AG garantija. [Fanatec.com](http://Fanatec.com) skatiet pievienotās garantijas lapas, kā arī Endor AG noteikumus un nosacījumus.**

![](_page_24_Figure_0.jpeg)

**Roolialuse esmakordsel sisselülitamisel värskendage palun püsivara. Uusima püsivara saate hankida aadressilt [fanatec.com/downloads](http://fanatec.com/downloads). Järgige selle toote lehel avaldatud draiveri ja püsivara kasutusjuhendis olevaid juhiseid.**

**MÄRKUS. Selle toote püsivara värskendamiseks tuleb kasutada Windows PC-arvutit ja roolialusel tuleb aktiveerida PC-režiim.**

![](_page_24_Picture_3.jpeg)

**Roolialuse sisselülitamiseks ühendage süsteem vooluvõrguga ja vajutage umbes sekundi jooksul roolialuse paremal küljel asuvat nuppu " ". Roolialuse välja lülitamiseks vajutage nuppu " " ja hoidke seda 3 sekundit all.**

**MÄRKUS. Kasutage ainult tootega kaasasolevat toiteallikat (D) ja toitejuhet (E). Ärge puudutage roolialuse algkalibreerimise ajal roolialuse võlli ega selle külge kinnitatud rooli.**

![](_page_24_Picture_6.jpeg)

**Režiimide vahetamiseks vajutage kiiresti nuppu " " ajal, mil roolialus on aktiivne. nuppu " " värvus annab märku sellest, milline režiim on valitud:**

- **• Punane tähistab PC-režiimi**
- **• Roheline tähistab Xbox-režiimi**
- **• Kollane tähistab režiimi ClubSport Wheel Base V2.5**

![](_page_24_Picture_11.jpeg)

nuppu "**小**" / "**小**" ja **režiimi LED-märgutuli.**

![](_page_24_Picture_12.jpeg)

**Meie toemeeskond on valmis teid aitama! Abi saamiseks külastage lehte [fanatec.com/support/faq](http://fanatec.com/support/faq).**

**Laadige alla meie rakendus:**

![](_page_24_Picture_15.jpeg)

**Vaadake meie CSL DD videojuhendit:**

![](_page_24_Picture_17.jpeg)

**Üksikasjaliku teabe saamiseks laadige palun alla kasutusjuhend [fanatec.com/downloads.](http://fanatec.com/downloads) Selles lühijuhendis kirjeldatakse seadme põhifunktsioone ja see ei asenda täielikku kasutusjuhendit.**

**Sellele tootele kehtib Endor AG garantii. Vaadake [fanatec.com-](http://fanatec.com)i lisatud garantiilehti ning Endor AG tingimusi.**

![](_page_25_Figure_0.jpeg)

**Когато за първи път захранвате основата на волана, моля, актуализирайте фърмуера. Можете да свалите най-новия фърмуер от [fanatec.com/downloads.](http://fanatec.com/downloads) Следвайте инструкциите, предоставени в Ръководството с инструкции за драйвери и фърмуер, което можете да намерите на страницата на този продукт.**

**ЗАБЕЛЕЖКА: За да актуализирате фърмуера на този продукт, се изисква персонален компютър и на основата на волана трябва да е активен режимът за персонален компютър.**

## **5** ВКЛЮЧВАНЕ И ИЗКЛЮЧВАНЕ

**За да включите основата на волана, свържете системата към електрическо захранване и натиснете бутона " " от дясната страна на основата на волана за около една секунда. За да изключите основата на волана, натиснете и задръжте бутона " " в продължение на 3 секунди.**

**ЗАБЕЛЕЖКА: Използвайте само захранването (D) и захранващия кабел (E), включени заедно с този продукт. Не докосвайте вала на основата на волана, нито прикрепения към нея волан, докато основата извършва калибриране при стартиране.**

![](_page_25_Picture_6.jpeg)

За да превъртите през режимите, за кратко натискайте бутона "ტ" за захранване, докато основата на волана<br>е включена. Цветът на светодиода, осветяващ бутона "ტ" за захранване, ще обозначи текущия режим:

**• Червено означава режим PC (персонален компютър)**

![](_page_25_Picture_9.jpeg)

**6A " " за захранване / Светодиоден индикатор за " " и режим.**

- **• Зелено означава режим Xbox**
- **• Жълто означава режим на съвместимост с ClubSport Wheel Base V2.5**

![](_page_25_Picture_13.jpeg)

![](_page_25_Picture_14.jpeg)

**Нашият екип за поддръжка е готов да Ви помогне!** 

**За помощ посетете [fanatec.com/support/faq](http://fanatec.com/support/faq).**

**Изтеглете нашето приложение:**

![](_page_25_Picture_18.jpeg)

**[Fanatec.com/app](http://Fanatec.com/app)**

**Гледайте нашето видео ръководство за CSL DD:**

![](_page_25_Picture_21.jpeg)

**[Fanatec.com/QR/CSL-DD](http://Fanatec.com/QR/CSL-DD)**

**За подробна информация, моля, изтеглете ръководството за потребителя от [fanatec.com/downloads](http://fanatec.com/downloads). Настоящото кратко ръководство обхваща основните функции и не може да замести пълното ръководство.**

**Този продукт е в гаранция на Endor AG. Обърнете се към включените гаранционни листове, както и условията и условията на Endor AG на [fanatec.com](http://fanatec.com).**

![](_page_26_Figure_0.jpeg)

**Під час першого ввімкнення бази керма оновіть мікропрограму. Останню версію мікропрограми можна знайти на сайті [fanatec.com/downloads](http://fanatec.com/downloads). Дотримуйтесь інструкцій, наведених у Посібнику з драйвера та мікропрограми, який можна знайти на сторінці цього продукту.**

**ПРИМІТКА. Щоб оновити мікропрограму цього продукту, потрібен Windows ПК. На базі керма потрібно ввімкнути режим ПК.** 

![](_page_26_Picture_3.jpeg)

**Щоб увімкнути базу керма, підключіть систему до електромережі та натисніть кнопку « » на правому боці бази й утримайте її протягом близько однієї секунди. Щоб вимкнути базу керма, натисніть і утримайте кнопку « » протягом 3 секунд.**

**ПРИМІТКА. Використовуйте лише блок живлення (D) та кабель живлення (E), що входять у комплект цього продукту. Не торкайтесь рейки бази або керма, поки база керма виконує початкове калібрування.**

![](_page_26_Picture_6.jpeg)

**Щоб циклічно перемикати режими, коротко натискайте кнопку « » живлення на ввімкнутій базі. Колір світлодіодного індикатора, що підсвічує кнопку « » живлення, укаже поточний увімкнутий режим:**

- **• червоний колір позначає режим ПК**
- **• Зелений колір позначає режим Xbox**
- **• жовтий колір позначає режим сумісності ClubSport Wheel Base V2.5**

![](_page_26_Picture_11.jpeg)

**Наша команда підтримки готова допомогти! Якщо вам потрібна допомога, відвідайте [fanatec.com/support/faq](http://fanatec.com/support/faq).**

**Завантажте наш додаток:**

![](_page_26_Picture_14.jpeg)

**[Fanatec.com/app](http://Fanatec.com/app)**

**Перегляньте відеопосібник із CSL DD:**

**6A Кнопка « » живлення / світлодіодний індикатор « » та режиму.**

![](_page_26_Picture_17.jpeg)

**Докладні відомості можна отримати, завантаживши посібник користувача з [fanatec.com/downloads.](http://fanatec.com/downloads) У цьому стислому посібнику наведено основні функції, і він не є повноцінною заміною повного посібника.**

**Цей продукт знаходиться на гарантії Endor AG. Зверніться до включених гарантійних листів, а також до умов та положень Endor AG на [fanatec.com](http://fanatec.com).**

![](_page_27_Figure_0.jpeg)

**При первом включении рулевой базы необходимо обновить прошивку. Последнюю версию прошивки вы найдете на сайте [fanatec.com/downloads.](http://fanatec.com/downloads) Следуйте инструкциям в руководстве по драйверам и прошивкам, которое можно найти на странице этого продукта.**

**ПРИМЕЧАНИЕ: для обновления прошивки продукта требуется Windows ПК, а на рулевой базе должен быть включен режим работы с ПК.**

![](_page_27_Picture_3.jpeg)

**Для включения базы подключите систему к электросети и удерживайте кнопку " " справа на корпусе рулевой базы нажатой в течение примерно 1 секунды. Для выключения рулевой базы нажмите и удерживайте кнопку " " в течение 3 секунд.**

**ПРИМЕЧАНИЕ: используйте исключительно блок питания (D), шнур питания (E), входящие в комплект поставки данного продукта. Не прикасайтесь к валу рулевой базы или прикрепленному рулевому колесу во время калибровки при первом запуске.**

![](_page_27_Picture_6.jpeg)

**Для переключения между режимами коротко нажмите кнопку " " питания, когда рулевая база уже включена. Цвет светодиода кнопки " " питания будет меняться в зависимости от текущего режима:**

- **• красный режим ПК**
- **• Зеленый режим Xbox**
- **• желтый режим совместимости ClubSport Wheel Base V2.5**

![](_page_27_Picture_11.jpeg)

**Наша служба поддержки всегда готова вам помочь! Для**

**получения помощи посетите [fanatec.com/support/faq](http://fanatec.com/support/faq). Посмотрите наше видеоруководство по** 

**Скачайте наше приложение:**

![](_page_27_Picture_15.jpeg)

![](_page_27_Picture_16.jpeg)

![](_page_27_Picture_17.jpeg)

**6A Кнопка " " питания / индикатор " " и режимов работы.**

![](_page_27_Picture_19.jpeg)

**CSL DD:**

![](_page_27_Picture_21.jpeg)

**[Fanatec.com/QR/CSL-DD](http://Fanatec.com/QR/CSL-DD)**

**Для получения подробной информации скачайте руководство пользователя с сайта [fanatec.com/downloads](http://fanatec.com/downloads). Данное краткое руководство описывает основные функции и не заменяет собой полное руководство пользователя.**

**На этот продукт распространяется гарантия Endor AG. См. Прилагаемые гарантийные листы, а также условия и положения Endor AG на сайте [fanatec.com](http://fanatec.com).**

![](_page_28_Figure_0.jpeg)

**اتبع [.downloads/com.fanatec](http://fanatec.com/downloads) عند تشغيل قاعدة العجلة للمرة األولى، يرجى تحديث البرنامج الثابت. يمكنك الحصول على أحدث البرامج الثابتة من .اإلرشادات الواردة في دليل تعليمات برنامج التشغيل والبرامج الثابتة التي يمكن العثور عليه في صفحة هذا المنتج**

**.مالحظة: ً لتحديث البرنامج الثابت لهذا المنتج، يلزم وجود جهاز كمبيوتر \* ويجب أن يكون وضع الكمبيوتر الشخصي نشطا على قاعدة العجالت**

![](_page_28_Picture_3.jpeg)

لتشغيل فاعدة العجله، فم بتوصيل النظام بالطاقة الكهربائية واضغط على الزر "�" على الجانب الأيمن من فاعدة العجلة لمدة تأنيه واحدة تقريبا. لإيقاف تشغيل فاعدة **.العجلة، اضغط مع االستمرار على الزر " " لمدة 3 ٍ ثوان**

ملاحظة: استخدم فقط مصدر الطاقة (ط) والكبل الكهربائي (ي) المضمنة مع هذا المنتج. لا تلمس عمود قاعدة العجلة أو عجلة القيادة المرفقة أثناء قيام قاعدة العجلة **.بمعايرة بدء التشغيل**

![](_page_28_Picture_6.jpeg)

**: الخاص بزر " " الطاقة إلى الوضع الحالي LED للتغيير بين األوضاع، اضغط ضغطة قصيرة " " على زر الطاقة أثناء تشغيل قاعدة العجلة. سيشير لون إضاءة**

- **يشير اللون األحمر إلى وضع الكمبيوتر الشخصي •**
- **الشخصي Xbox يشير اللون االخضر إلى وضع •**
- **وضع التوافق 2.5V Base Wheel ClubSport يشير اللون األصفر إلى •**

![](_page_28_Picture_11.jpeg)

**[/com.fanatec](http://fanatec.com/support/faq) فريق الدعم لدينا جاهز لمساعدتك! تفضل بزيارة .للحصول على المساعدة [faq/support](http://fanatec.com/support/faq)**

**:قم بتنزيل تطبيقنا**

![](_page_28_Picture_14.jpeg)

**[Fanatec.com/app](http://Fanatec.com/app)**

![](_page_28_Picture_16.jpeg)

![](_page_28_Picture_17.jpeg)

**:DD CSL شاهد فيديو إرشادات**

![](_page_28_Picture_19.jpeg)

**للحصول على معلومات مفصلة، يرجى تنزيل دليل المستخدم من ً عن الدليل الكامل .[downloads/com.fanatec](http://fanatec.com/downloads) .يغطي هذا الدليل السريع الميزات األساسية وال يعد بديال**

**.AG Endor هذا المنتج يخضع لضمان .[com.fanatec](http://fanatec.com) على AG Endor راجع فصل "الضمان" في هذا الدليل السريع أو دليل المستخدم باإلضافة إلى شروط وأحكام**

![](_page_29_Picture_0.jpeg)

**Την πρώτη φορά που βάζετε σε λειτουργία τη βάση του τιμονιού, κάντε ενημέρωση του υλικολογισμικού. Μπορείτε να αποκτήσετε το πιο πρόσφατο υλικολογισμικό από τη διεύθυνση [fanatec.com/downloads](http://fanatec.com/downloads). Ακολουθήστε τις οδηγίες που παρέχονται στο Εγχειρίδιο οδηγιών οδηγών & υλικολογισμικού που μπορείτε να βρείτε στη σελίδα αυτού του προϊόντος.**

**ΣΗΜΕΙΩΣΗ: Για να ενημερώσετε το υλικολογισμικό αυτού του προϊόντος, χρειάζεται υπολογιστής και η λειτουργία υπολογιστή πρέπει να είναι ενεργοποιημένη στη στη βάση του τιμονιού.**

![](_page_29_Picture_3.jpeg)

**Για να ενεργοποιήσετε τη βάση του τιμονιού, συνδέστε το σύστημα στο ηλεκτρικό δίκτυο και πατήστε το κουμπί " " στη δεξιά πλευρά της βάσης του τιμονιού για περίπου ένα δευτερόλεπτο. Για να απενεργοποιήσετε τη βάση του τιμονιού, πατήστε το κουμπί " " για 3 δευτερόλεπτα.**

**ΣΗΜΕΙΩΣΗ: Χρησιμοποιείστε μόνο το τροφοδοτικό (D) και το καλώδιο τροφοδοσίας (E) που περιλαμβάνονται σε αυτό το προϊόν. Μην αγγίζετε τον άξονα της βάσης του τιμονιού ή το συνδεδεμένο τιμόνι όταν η βάση του τιμονιού εκτελεί βαθμονόμηση εκκίνησης.**

![](_page_29_Picture_6.jpeg)

**Για εναλλαγή στις διαφορετικές λειτουργίες, πατήστε γρήγορα το κουμπί " " τροφοδοσίας όταν είναι σε λειτουργία η βάση του τιμονιού. Το έγχρωμο LED στο κουμπί " " τροφοδοσίας υποδεικνύει την τρέχουσα λειτουργία: 6A Κουμπί " " λειτουργίας / Ένδειξη LED** 

- **• Το κόκκινο υποδεικνύει λειτουργία Υπολογιστή**
- **• Το Πράσινος υποδεικνύει λειτουργία Xbox**
- **• Το κίτρινο υποδεικνύει λειτουργία συμβατότητας βάσης τιμονιού ClubSport Wheel Base V2.5**

**7** ΥΠΟΣΤΉΡΙΞΗ **8** ΒΊΝΤΕΟ

**Η ομάδα μας υποστήριξης είναι έτοιμη να σας βοηθήσει! Επισκεφτείτε τη σελίδα [fanatec.com/support/faq](http://fanatec.com/support/faq) για βοήθεια.**

**Κατεβάστε την εφαρμογή μας:**

![](_page_29_Picture_14.jpeg)

![](_page_29_Picture_15.jpeg)

**Παρακολουθήστε τον οδηγό βίντεο CSL DD:**

![](_page_29_Picture_17.jpeg)

**λειτουργίας και " ".**

**Για αναλυτικές πληροφορίες, κατεβάστε το εγχειρίδιο χρήστη από τη διεύθυνση [fanatec.com/downloads](http://fanatec.com/downloads). Αυτός ο γρήγορος οδηγός καλύπτει βασικές λειτουργίες και δεν αντικαθιστά το πλήρες εγχειρίδιο.**

**Αυτό το προϊόν είναι υπό εγγύηση της Endor AG. Ανατρέξτε στα συνοδευτικά φύλλα εγγύησης, καθώς και στους όρους και τις προϋποθέσεις του Endor AG στο [fanatec.com](http://fanatec.com).**

![](_page_30_Figure_0.jpeg)

**Direksiyon gövdesi ilk kez çalıştırırken, lütfen aygıt yazılımını güncelleyin. En son aygıt yazılımını [fanatec.com/](http://fanatec.com/downloads) [downloads](http://fanatec.com/downloads) adresinden indirebilirsiniz. Bu ürünün sayfasında bulunabilecek Sürücü ve Aygıt Yazılımı Talimat Kılavuzu dahilinde sağlanan talimatları izleyin.**

**NOT: Bu ürünün aygıt yazılımını güncellemek için bir Windows PC zorunludur ve direksiyon gövdesi PC modu etkin olmalıdır.**

![](_page_30_Picture_3.jpeg)

**Direksiyon gövdesi çalıştırmak için sistemi elektrik gücüne bağlayın ve direksiyon gövdesi sağ tarafında bulunan " " düğmesine yaklaşık bir saniye basın. Direksiyon gövdesi kapatmak için " " Düğmesini 3 saniye basılı tutun.**

**NOT: Yalnızca bu ürünle birlikte verilen güç kaynağı (D) ve güç kablosu (E) kullanın. Direksiyon gövdesi başlatma kalibrasyonunu gerçekleştirirken direksiyon gövdesi miline veya takılı direksiyona dokunmayın.**

![](_page_30_Picture_6.jpeg)

**Modlar arasında geçiş yapmak için " ", direksiyon gövdesi açıkken güç düğmesine basın .Güç " " düğmesini aydınlatan LED rengi geçerli modu gösterecektir:**

- **• Kırmızı, PC modunu gösterir**
- **• Yeşil, Xbox modunu gösterir**
- **• Sarı, ClubSport Wheel Base V2.5 Uyumluluk modunu gösterir**

![](_page_30_Picture_11.jpeg)

**Destek Ekibimiz size yardım etmeye hazır! Yardım için [fanatec.com/support/faq](http://fanatec.com/support/faq) adresini ziyaret edin.**

**Uygulamamızı indirin:**

![](_page_30_Picture_14.jpeg)

**CSL DD video rehberimizi izleyin:**

**6A Güç " " düğmesi / Güç " " ve** 

**Mod LED Göstergesi.**

![](_page_30_Picture_16.jpeg)

**Ayrıntılı bilgi için lütfen kullanım kılavuzunu şuradan indirin: [fanatec.com/downloads.](http://fanatec.com/downloads) Bu Hızlı Rehber temel özellikleri içerir ve Kapsamlı Kılavuzun yerine geçmez.**

**Bu ürün Endor AG garantisi altındadır. [Fanatec.com](http://Fanatec.com) adresinde yer alan garanti sayfalarına ve Endor AG'nin hüküm ve koşullarına bakın.**

![](_page_31_Figure_0.jpeg)

**[/com.fanatec](http://fanatec.com/downloads)-נא לעדכן את הקושחה בעת הפעלת בסיס ההגה בפעם הראשונה. ניתן להשיג את הקושחה העדכנית ביותר מ .פעל על פי ההוראות המופיעות במדריך הוראות מנהלי התקנים וקושחה אותו ניתן למצוא בדף המוצר .[downloads](http://fanatec.com/downloads)**

**.חייב להיות פעיל בבסיס ההגה PC Windows ומצב PC-הערה: על מנת לעדכן את הקושחה של מוצר זה, חובה להשתמש ב**

![](_page_31_Picture_3.jpeg)

**על מנת להפעיל את בסיס ההגה, חבר את המערכת לחשמל ולחץ על הכפתור " " בצד ימין של בסיס ההגה למשך כשנייה. לכיבוי .בסיס ההגה, לחץ והחזק את הכפתור " " למשך 3 שניות**

**הכלולים במוצר זה. אין לגעת בציר בסיס ההגה או בהגה המחובר בזמן (E (ובמתאמי כבל חשמל (D (הערה: השתמש רק בספק כוח .שבסיס ההגה מבצע את כיול ההפעלה**

![](_page_31_Picture_6.jpeg)

**כדי לעבור בין מצבים, לחץ בקצרה על כפתור " " בעוד בסיס ההגה מופעל. צבע נורית הל שמאירה את כפתור " " יציין את המצב :הנוכחי**

- **PC אדום מציין מצב •**
- **Xbox ירוק מציין מצב •**
- **מצב תאימות 2.5V Base Wheel ClubSport סגול מציין •**

![](_page_31_Picture_11.jpeg)

**צוות התמיכה שלנו מוכן לעזור לכם! לקבלת סיוע, בקר**

**בכתובת [fanatec.com/support/faq](http://fanatec.com/support/faq).**

**:הורד את האפליקציה שלנו**

![](_page_31_Picture_15.jpeg)

**[Fanatec.com/app](http://Fanatec.com/app)**

![](_page_31_Picture_17.jpeg)

![](_page_31_Picture_18.jpeg)

**:DD CSL צפה במדריך הווידאו שלנו**

![](_page_31_Picture_20.jpeg)

**[Fanatec.com/QR/CSL-DD](http://Fanatec.com/QR/CSL-DD)**

**לקבלת מידע מפורט, הורד את המדריך למשתמש מ**

**.מדריך מהיר זה מכסה תכונות בסיסיות ואינו תחליף למדריך המלא [.downloads/com.fanatec](http://fanatec.com/downloads)-**

**.AG Endor מוצר זה באחריות חברת .[com.fanatec](http://fanatec.com) באתר AG Endor עיין בפרק "אחריות" של המדריך המהיר או המדריך, ובתנאים והתניות של**

![](_page_32_Figure_0.jpeg)

**はじめてホイールベースの電源を入れる場合は、ファームウェアを更新してください。 最新のファームウェアは [fanatec.com/](http://fanatec.com/downloads) [downloads](http://fanatec.com/downloads) からダウンロードできます。 本製品のページにある「ドライバとファームウェアの手順マニュアル」の指示に従ってく ださい。**

**注意: 本製品のファームウェアを更新するには、Windows PC が必要です。ホイールベースでは PC モードを有効にする必要があ ります。**

![](_page_32_Picture_3.jpeg)

**ホイールベースをオンにするには、システムを電源に接続し、ホイールベースの右側にある " " ボタンを約 1 秒間押します。 ホ イールベースをオフにするには、" " ボタンを 3 秒間長押しします。**

**重要: 本製品に付属の電源(D)と電源コード(E) のみを使用してください。 ホイールベースのキャリブレーション中は、ホイール ベースシャフトまたは取り付けられているステアリングホイールに触れないでください。**

![](_page_32_Picture_6.jpeg)

**モードをサイクルして切り替えるには " " ホイールベースがオンの際に、電源スイッチを押します。電源スイッチの LED カラー の点灯によって、現在選択されている " " モードを識別できます。**

**• 赤は PC モード**

- **• 緑は Xbox モード**
- **• 黄は ClubSport Wheel Base V2.5 互換\* モード**

![](_page_32_Picture_11.jpeg)

**サポートチームでは皆さんからのお問い合わせをお待ちしています! サポートについては[、](http://fanatec.com/support/faq)f[anatec.com/support/faq](http://fanatec.com/support/faq) をご覧ください。**

**私たちのアプリをダウンロードしてください:**

![](_page_32_Picture_14.jpeg)

**[Fanatec.com/app](http://Fanatec.com/app)**

![](_page_32_Picture_16.jpeg)

![](_page_32_Picture_17.jpeg)

**CSL DD ビデオガイドを参照してください。**

![](_page_32_Picture_19.jpeg)

**[Fanatec.com/QR/CSL-DD](http://Fanatec.com/QR/CSL-DD)**

**詳細については、次の場所からユーザーマニュアルをダウンロードしてください: [fanatec.com/downloads。](http://fanatec.com/downloads) 本クイックガイドでは基本的な機能を説明しており、完全なマニュアルの代わりではありません。**

**この製品はEndor AGの保証対象です。 付属の保証書と[、fanatec.comの](http://fanatec.com)Endor AGの利用規約を参照してください。**

![](_page_33_Figure_0.jpeg)

**我們的支援團隊隨時可以為您服務!請造訪 [fanatec.com/support/faq](http://fanatec.com/support/faq) 以取得協助。**

**下載我們的應用程式 :**

![](_page_33_Picture_3.jpeg)

**[Fanatec.com/app](http://Fanatec.com/app)**

**觀看我們的 CSL DD 影片指南 :**

![](_page_33_Picture_6.jpeg)

**如需詳細資訊,請從以下位置下載使用者手冊[:fanatec.com/downloads](http://fanatec.com/downloads)。 本快速指南僅介紹基本功能,不能取代完 整的手冊。**

**本產品在Endor AG的保修範圍內。 請參[閱fanatec.com上](http://fanatec.com)隨附的保修單以及Endor AG的條款和條件。**

![](_page_34_Figure_0.jpeg)

**的手册。**

**本产品在Endor AG的保修范围内。 请参阅随附的保修单以[及fanatec.com](http://fanatec.com)上Endor AG的条款和条件。**

![](_page_35_Figure_0.jpeg)

**처음으로 휠 베이스의 전원을 켤 때 펌웨어를 업데이트하십시오. 최신 펌웨어는 [fanatec.com/downloads](http://fanatec.com/downloads) 에서 다운로드 할 수 있습니다. 이 제품 페이지에 나오는 드라이버 및 펌웨어 지침 매뉴얼에서 제공되는 지침을 따르십시오.**

**참고: 이 제품의 펌웨어를 업데이트하려면 Windows PC 가 반드시 있어야 하며 PC 모드가 휠 베이스에서 활성화되어 있어야 합니다.**

![](_page_35_Picture_3.jpeg)

**휠 베이스를 켜려면 시스템을 전원에 연결하고 휠 베이스 오른쪽에 있는 " " 버튼을 약 1초간 누릅니다. 휠 베이스를 끄려면 " " 버튼을 3초간 누릅니다.**

**참고: 이 제품에 포함된 전원 공급 장치 (D) 와 전원 코드 (E) 만 사용하십시오. 휠베이스가 시동 보정을 수행하는 동안 휠베이스 샤프트 또는 부착 된 스티어링 휠을 만지지 마십시오.**

![](_page_35_Picture_6.jpeg)

모드를 전환하려면, 휠 베이스가 켜진 상태에서 "**⑦**" 버튼을 누릅니다. "<mark>⑦</mark>" 버튼에 켜지는 LED 색상은 현재 모드를 **나타냅니다.**

- **• 빨간색은 PC 모드를 나타냅니다**
- **• 초록색은 Xbox 모드를 나타냅니다**
- **• 노랑색은 ClubSport Wheel Base V2.5 를 나타냅니다 호환 모드**

![](_page_35_Picture_11.jpeg)

**지원팀에서 언제든 도움을 드리겠습니다! 지원이 필요한 경우 [fanatec.com/support/faq](http://fanatec.com/support/faq) 를 방문하십시오.**

**앱 다운로드 :**

![](_page_35_Picture_14.jpeg)

**[Fanatec.com/app](http://Fanatec.com/app)**

**CSL DD 비디오 가이드보기 :**

**6A " " 버튼 / " " 및** 

**모드 LED**

![](_page_35_Picture_17.jpeg)

**자세한 내용을 보려면 다음에서 사용자 매뉴얼을 다운로드하십시오: [fanatec.com/downloads.](http://fanatec.com/downloads) 이 퀵 가이드는 기본 기능에 대해 다루며 전체 매뉴얼을 대체하지는 않습니다.**

**이 제품은 Endor AG의 보증을받습니다. 포함 된 보증서와 [fanatec.com에](http://fanatec.com)서 Endor AG의 약관을 참조하십시오.**

![](_page_36_Picture_0.jpeg)

ENDOR products comply with the European Union Directive 2011/65/EU and its amendments, including exemptions for the use of lead such as high-temperature solder ENDOR is working to phase out the use of these exempted substances where technically possible.

![](_page_36_Picture_2.jpeg)

Rół

Contact | Зв'язатися: **Endor AG** E ON Allee 3 - 84036 Landshut - Germany Telephone | Телефон: +49 (871) 9221-122 Email | Електронна пошта: info webshop@fanatec.com

This product meets the requirements of the Technical Regulations which limit the use of certain hazardous substances in electrical and electronic equipment.

Цей продукт відповідає вимогам RoHS (Директива ЄС 2011/65 / ЄС).

![](_page_36_Picture_6.jpeg)

Fanatec® is a registered trademark of Endor AG Designed and developed by Endor AG in Germany

[E.ON-](http://E.ON)Allee 3 - 84036 Landshut - Germany Telephone: +49 (871) 9221-122 Fax: +49 (871) 9221-221 Email: [info.webshop@fanatec.com](mailto:info.webshop@fanatec.com) Website: [www.fanatec.com](http://www.fanatec.com) - [www.endor.ag](http://www.endor.ag) Made in China

![](_page_37_Picture_0.jpeg)

**Thank you for choosing**

![](_page_38_Picture_1.jpeg)

![](_page_39_Picture_0.jpeg)